Mikko Hyttinen, Juha Mansikkaniemi ja Mirja Ruusala

## **Konffa -konferenssiohjelma**

 Virtuaaliset oppimisympäristöt, harjoitustyö TIES462 22.3.2006 versio 1.06

Jyväskylän yliopisto Tietotekniikan laitos Jyväskylä

# Sisällys

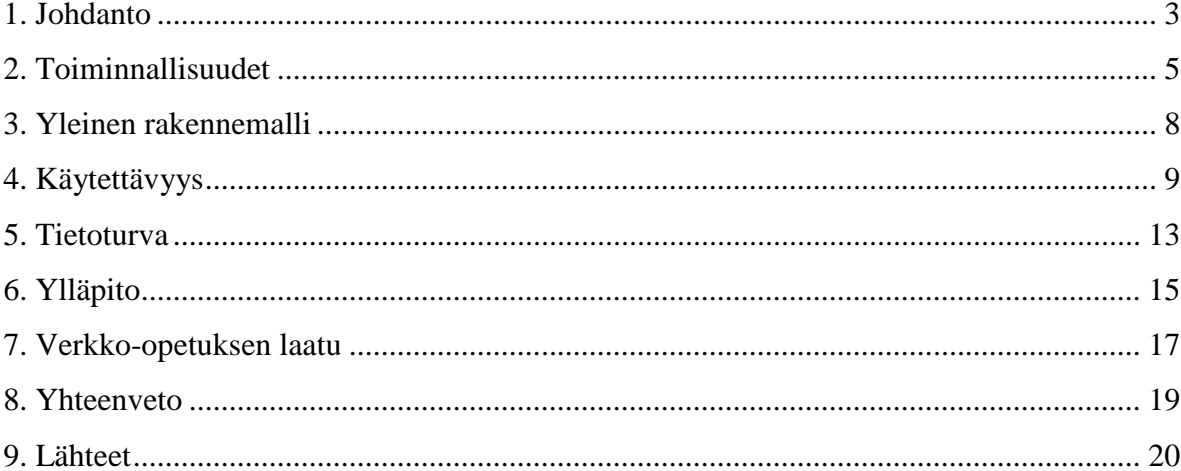

#### 1. Johdanto

Tässä harjoitustyössä pohditaan, miten virtuaalisella oppimisympäristöllä voidaan tukea, auttaa, helpottaa ja edistää sekä oppimista että opettamista. Lisäksi käydään läpi erilaisia tietoteknisiä ratkaisuja tietotekniikan opetuksessa, joita voidaan ja/tai kannattaa käyttää. Eri aiheita käsitellään yhden virtuaalisen oppimisalustan, Konffa-konferenssiohjelman näkökulmasta.

Konffa-konferenssiohjelma on opetuskäyttöön suunniteltu sovellus, jonka toiminta perustuu yhteisen levyn jakamiseen lähiverkossa. Konffaa käytetään oppilaan opetuksen tukena esittämään ja taltioimaan oppilaiden vastaukset sekä osittain jopa korvaamaan oppikirja, jolloin tietoa voidaan Konffan kautta jakaa oppilaille ja oppilas saa ohjeistusta oppimistehtävän tekemiseen.

Konffaa hyödynnetään myös ns. oppimisverkostotoiminnassa, jonka avulla pyritään oppilaiden ja opettajien vuorovaikutuksen tehostamiseen yli yksittäisten opiskelupaikkarajojen. Kehittämistyössään pidemmällä olevien koulujen opetuksessa jo pitkään käytössä olleiden verkkokurssien kokemuksia voidaan hyödyntää työnsä alkuvaiheessa olevilla kouluilla. Työssä pohditaan myös sitä, miten oppimisverkosto toimii työn tehostamisen tai edistämisen välineenä ja miten opittua voidaan toteuttaa virtuaaliympäristössä. Mm. Jyväskylän yliopiston Normaalikoululla käytössä oleva opetusteknologiakeskeinen Konffa-sovellus täydentää erilaisiin kasvokkain tapahtuviin kohtaamisiin perustuvaa vuorovaikutusta. Konffan tavoitteena on kehittää oppimisverkostosta toimiva menetelmä oppimisympäristönä ja opettajien kokemuksia sekä käytäntöjä koskevan uuden tiedon luomiseen ja levittämiseen.

Konffa-konferenssiohjelma toimii Windows-, Citrix WinFrame- ja Citrix MetaFramekäyttöjärjestelmillä varustettujen tietokoneiden välillä, kunhan ne voivat jakaa yhteisen levyn jollakin verkkojärjestelyllä. Ohjeita Konffan käyttöön saa Jyväskylän normaalikoulun kotisivujen kautta. Etäpalvelimen käyttö vaatii asiakaskoneelle asennetun Ica-client ohjelman.

Luvuissa 2-7 käsitellään virtuaalisiin oppimisympäristöihin liittyviä keskeisiä asioita Konffan näkökulmasta. Toisessa luvussa käsitellään toiminnallisuuksia ja kolmannessa virtuaalisen oppimisympäristön yleistä rakennemallia. Neljännen luvun aiheena on käytettävyys, viidennen tietoturva ja kuudennen ylläpito. Lopuksi luvussa seitsemän käydään läpi verkko-opetuksen laatua edellä esitetyssä oppimisalustasovelluksessa.

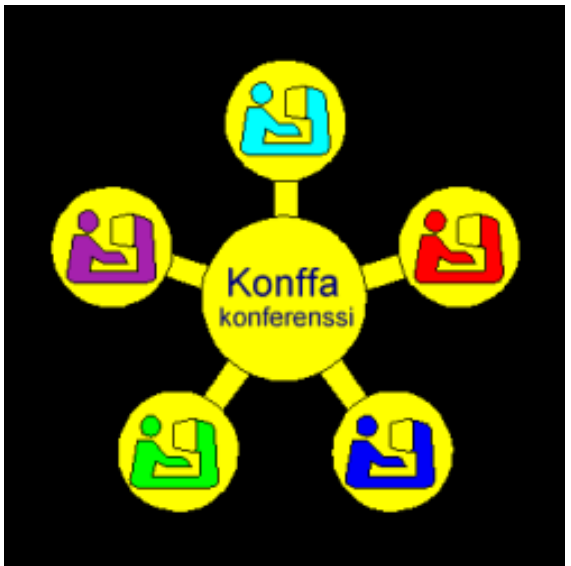

*Kuva 1: Konffan tunnuskuva* 

#### 2. Toiminnallisuudet

Toiminnalliseen oppimateriaaliin kuuluvat oppisisältö ja toiminnallisuus. Oppisisältöön kuuluvat edelleen asiasisältö, rakenne ja mediaintegraatio. Toiminnallisuuteen puolestaan liittyvät interaktiivisuus, henkilökohtaiset tilat ja resurssit, yhteiset tilat ja resurssit, kysymykset ja vastaukset sekä oppimispäiväkirjat (Lehtonen 2002).

Konffan ominaisuudet voidaan jaotella seuraavasti:

- 1. Koulun atk- ja av-resurssien varaaminen verkon kautta.
- 2. Konferenssien lisääminen eli uusien kurssien perustaminen.
- 3. Konferenssien poistaminen sekä oppilaiden poistaminen konferensseista.
- 4. Konferenssista toiseen ja konferenssin sivulta toiselle siirtyminen.
- 5. Chat-keskustelun liittäminen.
- 6. Kyselyiden liittäminen; kysely aktivoituu kun konferenssi aukaistaan.
- 7. Puheenvuoron pyytäminen; puheenjohtaja jakaa puheenvuoroja.
- 8. Viestien lähettäminen.
- 9. Helppi.

Lisäksi Konffasta löytyvät normaalit tekstinkäsittelytoiminnot sekä kuvan lisäys. Käyttäjille voidaan määritellä oikeuksia kuten katseluoikeus, kirjoitusoikeus tai kaikki oikeudet. Omistajan oikeuksilla toimivalla työasemalla on kaikki oikeudet. Näitä oikeuksia opettaja tarvitsee, että pystyy valvomaan tai luomaan kokonaan uuden verkkokurssin tai verkkosisällön. Verkkosisältönä voi olla esimerkiksi kaikkien oppilaiden poissaolot. Konffassa voidaan perustaa konferensseja ja lisätä niihin oppilaita sekä antaa heille oikeuksia. Konferenssi muodostuu esimerkiksi yhdestä kurssista. Konffassa hyvää on sen yksinkertaisuus, helppokäyttöisyys ja opittavuus. Koska Konffaa käytetään peruskouluasteella, niin sen käytön oppiminen ja itse käyttö ei saa olla liian vaikeaa. Huonoa Konffassa on ulkoasu, joka on vähän jäykkä.

Ohjelman käynnistyessä liitytään johonkin konferenssiin, joka jo on olemassa. Konferenssi muodostuu konferenssin työasemista, niiden jäsenistä ja tauluista (sivuista), joita samassa konferenssissa voi olla yksi tai useampia (Kuva 2). Sivuja voidaan lisätä tarpeen mukaan.

Konferenssin työasemalla voi työskennellä yksi jäsen tai jäsenryhmä. Työasemalla voi olla salasana, joka toimii avaimena konferenssiin pääsyyn. Tämä ei ole kuitenkaan välttämätöntä. Jokainen koulun oppilas tai opettaja voi vapaasti selata konferensseja. Oppilailla ei ole oikeutta muuttaa muiden tietoja. Työaseman yhteiselle taululle esittämät tekstit tunnistetaan pääsääntöisesti työaseman tunnusvärillä. Eri työasemat voivat olla erilaisilla oikeuksilla mukana konferenssissa. Ohjelmassa on välineet teksti- ja kuvaelementtien tekemiseen. Tekstejä ja kuvia voidaan tuoda taululle myös leikepöydän kautta tai suoraan teksti- ja kuvatiedostoista.

| Konffa Konferenssi v. XP 1.00                                             | $\vert x \vert$  |
|---------------------------------------------------------------------------|------------------|
| Tiedosto Ylläpito Help                                                    |                  |
| Konferenssialueet                                                         |                  |
| Perusopetus 7-9 ja lukio, luokittelemattomat                              |                  |
| Tietotekniikan opetus, 7-9 ja lukio                                       |                  |
| Resurssien varaus, perusopetus 7-9 ja lukio                               |                  |
| Resurssien varaus, perusopetus 1-6<br>Perusopetus 1-6, luokittelemattomat |                  |
| Poissaolot perusopetus 7-9                                                |                  |
| Opettajien ja henkilökunnan alue                                          |                  |
| <b>Opettajaharjoittelu</b>                                                |                  |
| Matematiikan opetus, 7-9 ja lukio                                         |                  |
| Collaboration ( opetusyhteistyö )                                         |                  |
|                                                                           |                  |
|                                                                           |                  |
| <b>Konferenssit</b>                                                       | <b>Työasemat</b> |
| AT11 syksy 2000                                                           |                  |
| ATA7e syksy 1999                                                          |                  |
| ATA7c syksy 1999                                                          |                  |
| AT6 kurssi kevät 1999                                                     |                  |
| <b>ATV6 ylaaste 99</b>                                                    |                  |
| AT5 syksy 1999<br>Pk ATV62 \$2000                                         |                  |
| ATV6 kurssi 3. jakso                                                      |                  |
| <b>Lukion peruskurssi 2/AT1</b>                                           |                  |
| Ohjelmointi ATV31 III/2000                                                |                  |
| Tiedonhallinta AT5 s.2000                                                 |                  |
| <b>Ohjelmointi ATV33 s2001</b>                                            |                  |
| <b>ATK4 3.jakso 2001</b>                                                  |                  |
| atv62 syksy 2001 ja kevät 2002                                            |                  |
| <b>Ohjelmointi ATV 32 syksy 2001</b>                                      |                  |
| <b>ATK61 kevät 2002</b>                                                   |                  |
| <b>ATV22 kevät 2002</b><br>ATV31 ohjelmointi k 2002 / PPE                 |                  |
|                                                                           |                  |
| Lopeta ohjelma                                                            |                  |
|                                                                           |                  |

*Kuva 2: Konferenssialueen ja konferenssin valintaikkuna* 

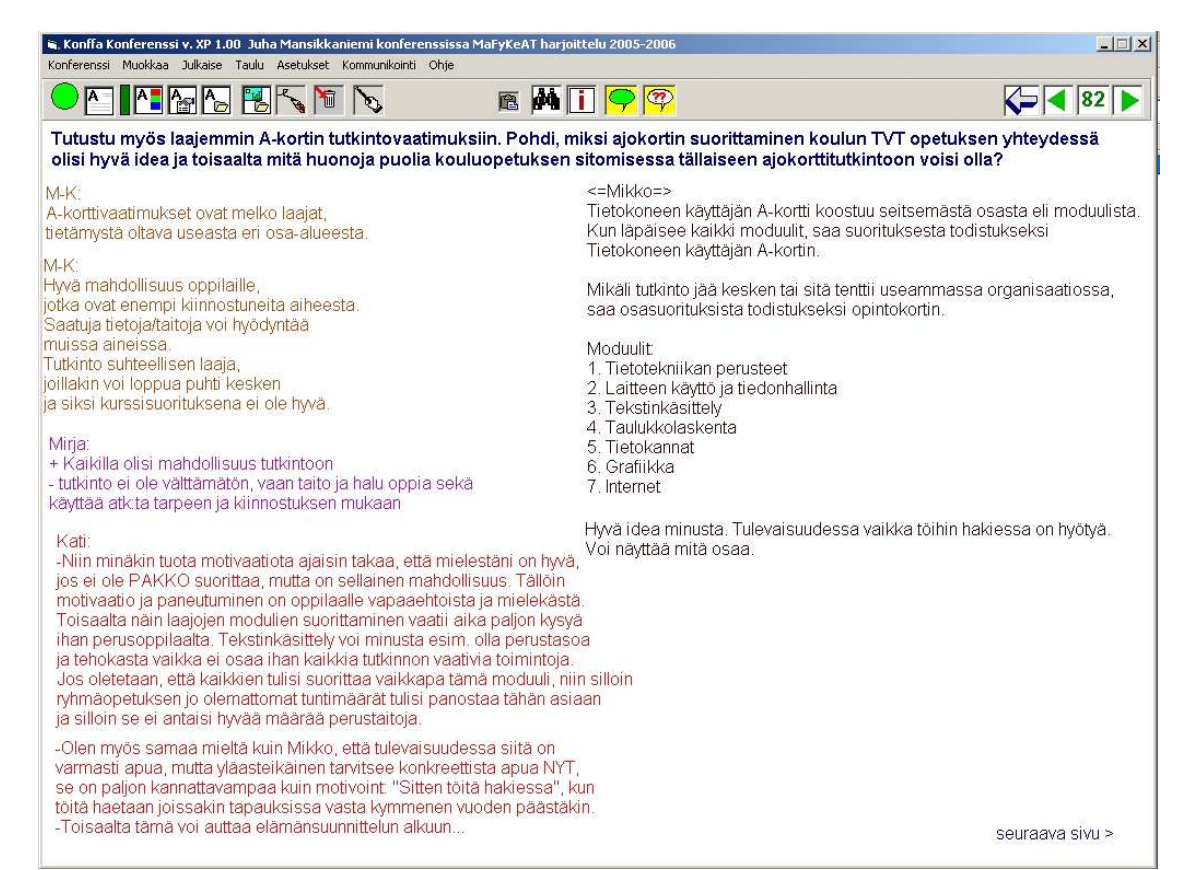

*Kuva 3: Taulun käyttö yhteisenä työtilana* 

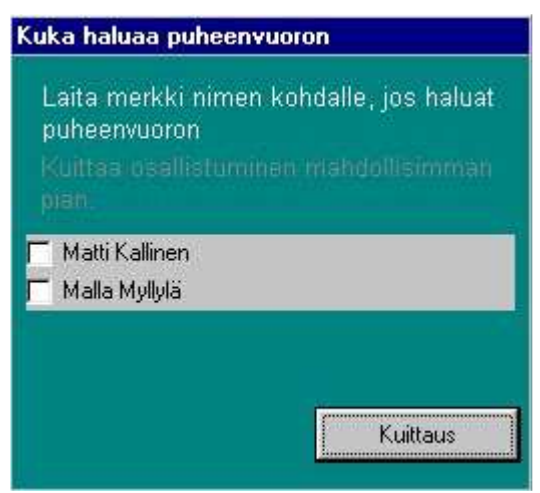

*Kuva 4: Puheenvuorojen pyytäminen elektronisesti viittaamalla* 

### 3. Yleinen rakennemalli

Yleisen rakennemallin mukaan oppimisympäristö jaetaan kolmeen osaan: kognitiiviset työkalut (esim. tekstinkäsittelytyökalut), kommunikointityökalut (esim. sähköposti, chat ja keskustelufoorumit) ja oppimateriaali. Kognitiiviset työkalut ovat sovelluksen tarjoamia välineitä, jotka tukevat, ohjaavat ja laajentavat oppimisprosessia. Kognitiivisia työkaluja ovat lähes mitkä tahansa tekstinkäsittely- ja piirtotyökalut sekä ongelmanratkaisu- ja testaustyökalut. Kommunikointityökalut ovat niitä työkaluja, jotka mahdollistavat oppimisympäristösovellusta käyttävien henkilöiden keskinäisen kommunikaation ja yhteistoiminnallisuuden. Esimerkkejä näistä työkaluista ovat sähköposti- ja keskustelutyökalut sekä tehtävien palautusfoorumit. (Multisilta, 1997) Oppimateriaali on oppimisen tai opettamisen aineistokokonaisuus. Digitaalinen oppimateriaali taas on samalla tavoin aineistokokonaisuus, joka on CD:llä, tietoverkossa tai oppimisympäristössä (Maisala, Kuokkanen ja Pelkonen 1998).

Konffan ominaisuudet yleisen rakennemallin mukaan ovat:

- Kognitiiviset työkalut: tekstinkäsittely
- Kommunikointityökalut: chat (Kuva 5) ja viestin lähetys
- Oppimateriaali: yhden konferenssin sisälle eli yhdelle kurssille tuotettu materiaali.

| <b>W. Keskustelu = Yleinen Chat</b>                                                                                                    |
|----------------------------------------------------------------------------------------------------|
| Keskustelu                                                                                                    |
| iyhmä2: Terve<br>liyhmä2: Mitä nyt kuuluu teille?<br>Ryhmä1: Kiitos meille hyvää<br>Päiviö Peltokorpi: Minulla on jo nälkä<br>(Päiviö Peltokorpi: Onko muilla<br>Päiviö Peltokorpi: Vieläkö ollaan hereillä?<br>ivhmä2: Yep<br>lryhmä2: Taas tultiin<br>Päiviö Peltokorpi: Lopetellaan tältä kertaal<br>livhmä4: Mekin osallistutaan!<br>lryhmä3: Kylläpä täällä on menossa vilkas keskustelu! Harmi, kun<br>lemme aikaisemnmin ole ehtineet mukaan ajatusten vaihtoon. Muttal<br>nyt lupaamme parantaa tapamme.<br>ryhmä2: moi |
|                                                                                                    |

*Kuva 5: Chat-keskustelu* 

#### 4. Käytettävyys

Suunniteltaessa verkko-oppimisalustaa helppokäyttöisiksi, tehokkaiksi ja opittaviksi on otettava huomioon erilaiset käyttäjäryhmät sekä niiden tarpeet. Helppokäyttöisen tuotteen käytössä tapahtuu vähemmän virheitä ja se edellyttää vähemmän tukea sekä neuvontaa (Mäntylä 2001, 129). Emme voi kertoa minkälainen on käytettävä tuote vaan voimme kertoa kuinka käytettävyyttä parannetaan.

Tässä luvussa paneudutaan käytettävyyden käsitteisiin, joista tärkeimpiä ovat ihmisen ja verkko-oppimisalustan välinen vuorovaikutus, käyttäjäkeskeinen suunnittelu, käytettävyys sekä käytettävyyden suunnittelu unohtamatta ympäristöä.

Ihmisen ja tietokoneen välisen vuorovaikutuksen (human-computer interaction, hci) tutkimus perustuu 1970-luvun ohjelmistopsykologiaan, joka puolestaan pohjautuu läheisesti ihmisten kokemuksiin liittyvään psykologiaan. Teknologian kasvun myötä käyttöliittymiin liittyvät ongelmat alkoivat kiinnostaa suunnittelijoita ja tutkijoita.

Avainsana ihmisen ja tietokoneen väliselle vuorovaikutukselle on käytettävyys (usability). Käytettävyyden avulla vaikutetaan ohjelman ja sen käytön oppimiseen (learnability). (Nielsen 1993.) Ohjelman käytettävyyteen vaikuttavat kaksi seikkaa, jotka ovat vuorovaikutteinen suunnittelu ja käytettävyyden testaaminen. Käytettävyyden suunnittelulla määritellään kohdeohjelmalle haluttu käytettävyyden taso ja varmistetaan, että ohjelma saavuttaa halutun tason. Käytettävyyden testaaminen tapahtuu suunnittelun taustalla. Tällä varmistetaan yhteiset pyrkimykset sen takaamiseksi, että käyttäjien kokemukset ohjelmasta vastaavat heidän odotuksiaan. Käytettävyyteen vaikuttaa suuresti myös kohderyhmä, jonka käyttöön suunniteltu ohjelma tai tuote tulee.

Ihmisen ja tietokoneen välinen vuorovaikutus mielletään suunnitteluun liittyväksi tieteeksi, joka pyrkii ymmärtämään sekä tukemaan ihmisen ja teknologian välistä vuorovaikutusta. Ihmisen ja tietokoneen välisen vuorovaikutus on laaja alue. Se kattaa eri aloja, joihin jokaiseen liittyy erilainen painopiste: tietotekniikassa sovellussuunnittelu ja käyttöliittymän suunnittelu, psykologiassa käyttäjään liittyvät kognitiiviset prosessit ja empiiriset analyysit sekä sosiologiassa ja antropologiassa liitännät teknologiaan, työn ja organisaation välille.

Opettajan taitoihin kuuluvat verkkopedagoginen taito, digitaalisen informaation suunnittelu- ja organisointitaito, verkkoviestintätaidot ja median integroiminen. Opettajalla on oppimisessa ohjaajan, mentorin, tutorin ja valmentajan roolin lisäksi teknistä osaamista. Opetusteknologia ja tietotekniikka tarjoavat välineitä opetuksen tehostamiseksi sekä opiskelun joustavuuden lisäämiseksi, mutta niiden käyttö edellyttää opettajilta ja opiskelijoilta osaamista sekä uusia taitoja. (Koivisto, Ilomäki, Syri, Lakkala, Hakkarainen, Lipponen ja Lehtinen 2000)

Lehtonen (2002) mainitsee, että opiskelijana myös vastuu omasta työskentelystä korostuu, virtuaalisuus ja vapaus antavat mahdollisuuksia, opettajajohtoisuuden sijasta painotetaan vertaisoppijuutta sekä yksityisyyden ja erityisoppilaan huomioimista että digitaalista mahdollisuutta esitellä valmis työ. Konffassa voidaan joko kontrolloida oppimista tai antaa vastuuta oppilaille itselleen seuraamalla sivustoilta ja verkkoasemalta oppilaan itsenäistä työskentelyä. Oppilaalle voidaan antaa kirjallisesti vaatimukset arvioinnista ja oppimispäiväkirjan kirjoittamisesta ohjeineen (Kuva 6). Tällöin oppilas voi tarkastaa kurssin arviointivaatimukset halutessaan, kun esimerkiksi tavoittelee hyvää arvosanaa.

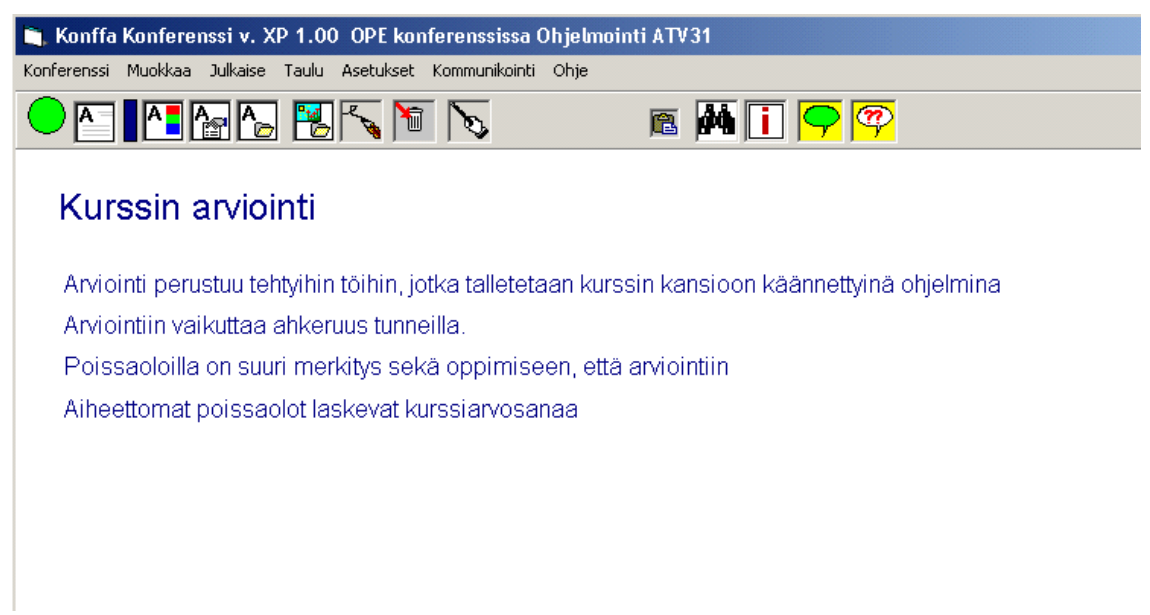

*Kuva 6: Ohjeet oppilaalle oman työskentelyn arviointiin* 

Konffan käytettävyydessä hyvää on mahdollisuus tehdä vaivattomasti kurssin alkuun sisällysluettelo (Kuva 7), johon voi lisätä suorat linkit halutuille sivuille. Lisäksi opettaja voi lisätä haluamalleen sivulle oppilaiden nimi- ja kuvatietoja sekä kirjanpidon hyväksytyistä harjoitustehtävistä ja –töistä. Näin oppilas pystyy helposti tarkistamaan palauttamiensa harjoitustehtävien ja -töiden tilan. Tilalla tarkoitetaan, onko oppilas ollut poissa ja harjoitustyö puuttuu tai oppilas ei ole muistanut siirtää omalta verkkolevyltään tiedostoa yhteiselle verkkolevylle. Konffasta löytyy vielä eräs hyvä ominaisuus: erivärinen teksti jokaiselle oppilaalle (Kuva 8). Konferenssissa tietyn tekstit kuuluvat aina tietylle oppilaalle. Oppilas voi kuitenkin halutessaan vaihtaa tekstin värin, samoin kuin koon ja tyypilliset tekstin ulkoasuun liittyvät muutkin ominaisuudet. Opettaja voi säätää jäsenten oikeudet muuttaa ja poistaa oppilaiden tekstejä tai kuvia tarkoituksenmukaisesti.

| Konffa Konferenssi v. XP 1.00 OPE konferenssissa Ohjelmointi ATV31                                 |                     |                              |                  |                 |                  |        |                                                                                     |                 |     |  |  |  |  |
|----------------------------------------------------------------------------------------------------|---------------------|------------------------------|------------------|-----------------|------------------|--------|-------------------------------------------------------------------------------------|-----------------|-----|--|--|--|--|
| Konferenssi Muokkaa Julkaise Taulu Asetukset Kommunikointi Ohje<br>BMTQQ                           |                     |                              |                  |                 |                  |        |                                                                                     |                 |     |  |  |  |  |
| <i>a mar</i> ing bar <mark>ami</mark> r                                                            |                     |                              |                  |                 |                  |        |                                                                                     |                 |     |  |  |  |  |
| <b>Sisällysluettelo</b>                                                                            |                     |                              |                  |                 |                  |        |                                                                                     |                 |     |  |  |  |  |
|                                                                                                    |                     |                              |                  |                 |                  |        | Käy aloittamassa lopputyösivusi:<br>- laita sivulle nimesi                          |                 |     |  |  |  |  |
| S.31<br>Aikataulu>                                                                                 |                     |                              |                  |                 |                  |        | - kirjoita lopputyönä tekemsi ohjelman ide                                          |                 |     |  |  |  |  |
| S.4<br>Kurssin oppilaat ja poissaolot kurssilta, linkit oppimispäiväkirjoihin ja lopputyösivuille> |                     |                              |                  |                 |                  |        | kerro pelisi tai muun ohjelmasi idea mah                                            |                 |     |  |  |  |  |
| s, 5<br>Kurssin arviointi>                                                                         |                     |                              |                  |                 |                  |        | man yksityiskohtaisesti, jotta ope osaa ;<br>onko ohjelmasi tekeminen kurssin aikan |                 |     |  |  |  |  |
| s. 7-12: Lähtötasokysely>                                                                          |                     |                              |                  |                 |                  |        | mahdollinen                                                                         |                 |     |  |  |  |  |
| s. 13: Visual Basic, perustietoa>                                                                  |                     |                              |                  |                 |                  |        |                                                                                     |                 |     |  |  |  |  |
| s. 16: Eka harjoitustyö >                                                                          |                     |                              |                  |                 |                  |        |                                                                                     |                 |     |  |  |  |  |
| s. 22 Toinen harjoitustyö>                                                                         |                     |                              |                  |                 |                  |        |                                                                                     |                 |     |  |  |  |  |
| s. 25 Kolmas harjoitustvö>                                                                         |                     |                              |                  |                 |                  |        |                                                                                     |                 |     |  |  |  |  |
| s. 28 Neljäs harjoitustyö ><br>Harjoitustyöt S: -levyllä exe-muodossa                              |                     |                              |                  |                 |                  |        |                                                                                     |                 |     |  |  |  |  |
| s.30 Keskiviikon 25.1. agenda >                                                                    |                     |                              |                  |                 |                  |        |                                                                                     |                 |     |  |  |  |  |
| s.34 Viides harjoitustyö >                                                                         |                     |                              |                  |                 |                  |        |                                                                                     |                 |     |  |  |  |  |
| s.36 Keskiviikon 1.2. ohjelma >                                                                    |                     |                              | ht1              | ht <sub>2</sub> | ht <sub>3</sub>  | ht4    | ht <sub>5</sub>                                                                     | ht <sub>6</sub> | ht7 |  |  |  |  |
| s. 40 Kuudes harioitustvö >                                                                        | Ba                  | Otto <sup>1</sup>            |                  | x               | x                | x      |                                                                                     | x               |     |  |  |  |  |
| s. 44 Monivalintaan Select Case-ehtorakenne >                                                      | 8b<br>8c            | Mikki<br>Erik                | x                | X.              | $\mathbf x$<br>x | x<br>X | $\mathsf{x}$<br>Х                                                                   | x               |     |  |  |  |  |
| s. 45: Usean ikkuna ohjelma >                                                                      | 8c                  | Niko                         | Х                | X.              | x                | X      | $\chi$                                                                              | ×               |     |  |  |  |  |
| s. 46: Kuvien lataaminen ohjelmaan >                                                               | 8d<br>8d            | Veli-Mattra Land<br>Valtteri | $\times$<br>x    | x<br>X.         | x<br>x           | X<br>X | Х<br>Х                                                                              | ×<br>×          |     |  |  |  |  |
|                                                                                                    | 8d                  |                              | $\mathsf{x}$     |                 |                  |        | $\chi$                                                                              | ×               |     |  |  |  |  |
| s. 47: Seitsemäs harjoitustyö >                                                                    | 8d<br>8e            | Henry<br>Samuli)             | $\mathsf X$<br>X | X.<br>x         | x<br>X.          | x<br>x | x                                                                                   | $\chi$          |     |  |  |  |  |
| s. 80-92 Oppimispäiväkirjat >                                                                      | <sup>8f</sup>       | Sara                         | $\chi$           | X.              | x                | x      | $\chi$                                                                              | ×               |     |  |  |  |  |
|                                                                                                    | <sup>8f</sup><br>9a | Vili-Pekko<br>Mika i         | x                | X.<br>Χ         | x                | X      | x<br>x.                                                                             |                 |     |  |  |  |  |
|                                                                                                    | 9f                  | Juhol                        | Χ<br>x           | x               | x<br>x.          | ×      | x                                                                                   | x               |     |  |  |  |  |

*Kuva 7: Sisällysluettelo, oppilaat ja S:-levylle siirretyt harjoitustyöt* 

Ohjelmasta löytyvät toiminnot, joilla voi lisätä yhden sivun tai useita sivuja kerralla. Opettaja voi tuoda Konffaan haluamansa määrän verkkomateriaalia, joka tukee oppimista ja tunnin aihetta. Oppilaat pystyvät helposti esittämään Konffassa näkemyksiään ja mielipiteitään käsiteltävästä asiasta. Kuvan (8) tekstit ovat Mirja Ruusalan tekemästä esitutkimuksesta Konffan käytettävyystutkimukseen. Esitutkimus on tehty viestintä- ja mediataitojen tehtävien jälkeen. Oppilaat ovat vastanneet esitutkimukseen pareittain, koska oppituntityöskentely tapahtui parityönä.

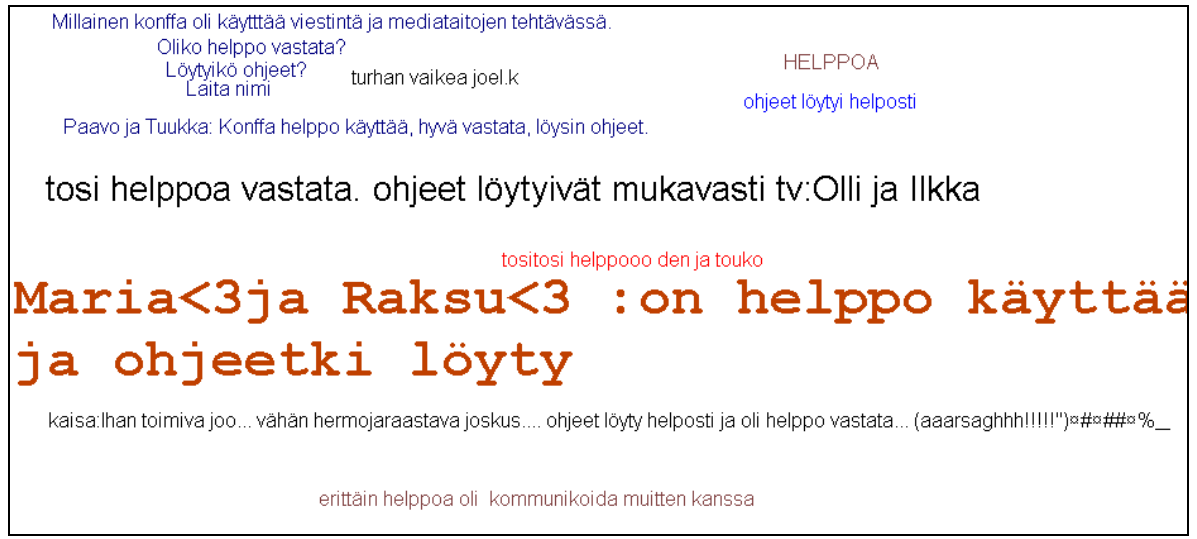

*Kuva 8: Oppilaiden kirjoittamia tekstejä eri väreillä ja erilaisilla fonteilla*

Oppimisympäristönä Konffa antaa niin opettajalle kuin oppilaallekin mahdollisuuden työskennellä missä luokassa tai millä koneella tahansa, kunhan nämä ovat määriteltyjä Konffan työasemiksi. Oppilaat työskentelevät Konffassa pääsääntöisesti tunneilla, mutta he voivat vaikka välitunnilla täydentää kesken jäänyttä tehtävää. Opettaja voi halutessaan ottaa esimerkiksi kotoaan etäpalvelinyhteyden Konffaan. Peltokorpi (2002) kirjoittaa, että näin ollen ohjelma kattaa kaikki etäkäytön osa-alueet eli sitä voidaan käyttää:

- o Samassa paikassa samanaikaisesti
- o Samassa paikassa eriaikaisesti
- o Eri paikoissa samanaikaisesti
- o Eri paikoissa eriaikaisesti

#### 5. Tietoturva

Tässä luvussa käsitellään Konffan tietoturvaa pohjautuen sovelluksen käyttöohjeeseen sekä ohjelman kehittäjän Päiviö Peltokorven antamiin kommentteihin. Virtuaalisissa oppimisympäristöissä suojattavana ovat laitteistot, ohjelmistot, välitettävät tiedot ja tietoliikenneyhteydet. Peltokorven mukaan (2002) Konffan toiminta perustuu tiedostojen jakamiseen lähiverkossa. Konferensseihin lisätyt tiedot ovat kukin omia elementtejään ja jokainen elementti on fyysisesti oma tiedosto. Muutokset tiedostoihin ovat selvitettävissä lähiverkon hallintajärjestelmän kautta. Koska käyttäjät kirjautuvat ensin verkkoon omilla tunnuksillaan, heidän tekemänsä muutokset ja poistot on mahdollista selvittää ja palauttaa verkonhallinnan avulla. Käyttöoikeuksia voidaan määritellä verkon levyoikeuksien kautta. (Peltokorpi 2002) Konffassa ei ole erillistä virustarkistusta, mutta ohjelmaan tosin ei ole mahdollista tuoda omia tiedostoja muille jaettavaksi.

Peltokorven mukaan (2002) perustettaessa uutta konferenssia ohjelma kysyy pääkäyttäjän salasanan. Oletuksena perustamisen yhteydessä luodaan kaksi työasemaa: omistaja ja vierailija. Omistajatyöasemalle tulee edelleen määritellä nimi ja salasana. Omistajatyöaseman käyttäjien listalle voidaan määritellä yksi tai useampia jäseniä, joille halutaan antaa konferenssissa omistajan eli ylläpitäjän oikeudet. Perustettuun konferenssiin voidaan tämän jälkeen lisätä muita työasemia. Kullakin työasemalla on yksikäsitteinen nimi ja työasemaan voi liittyä salasana. Jokaiseen työasemaan tulee määritellä jäsenet, jotka sitä voivat käyttää. Sama jäsen voi eri käyttökerroilla käyttää eri työasemia. Konffa tallentaa jäsenkohtaisia osallistumis- ja läsnäolotietoja. (Peltokorpi 2002)

Peltokorpi kirjoittaa (2002), että työasemille voidaan määrittää halutun tasoisia käyttöoikeuksia, mikäli käytössä on omistajan tai johtajan oikeuksilla toimiva työasema. Konferenssin perustamisen yhteydessä luodun omistajatyöaseman oikeuksia ei voi muuttaa, eikä myöskään oletuksena tulevaa Vierailija-tunnusta. Työasemien oikeuksilla voidaan merkittävästi hallita konferenssin toimintaa. Omistajan oikeuksilla toimiva on tavallisesti konferenssin ylläpitäjä, kun taas johtajan oikeudet ovat konferenssitilanteissa työskentelyä johtavalla henkilöllä. Johtajaoikeuksilla on mahdollista ylläpitää työasemia ja jäseniä sekä mm. tarkastella läsnäolo-, arviointi- ja osallistumistietoja. Ristiriitaisten konferenssin hallintatoimenpiteiden välttämiseksi tulisi usealla työasemalla samanaikaisesti työskenneltäessä, konferenssissa olla vain yksi johtajatason työasema. Muilla käyttäjillä on joko käyttäjän tai vierailijan oikeudet. Vierailijan oikeudet on tarkoitettu lähinnä konferenssien seuraamiseen, kun taas käyttäjä pystyy myös osallistumaan itse konferenssiin. (Peltokorpi 2002)

Peltokorven mukaan (2002) Konffassa käytettävien taulujen eli sivujen käyttötapoja on mahdollista säätää vastaamaan erilaisia työskentelytilanteita. Jokaisen tauluun julkaistun elementin omistaja on aina tiedossa sekä myös konferenssissa toimivat työasemat. Asettamalla kullekin taululle sopiva kommunikointitapa ja määrittelemällä työasemien oikeudet halutulla tavalla, pystytään kontrolloimaan kuka voi tehdä mitäkin taulun elementeille. (Peltokorpi 2002)

#### 6. Ylläpito

Tässä luvussa käsitellään Konffan ylläpitoa pohjautuen sovelluksen käyttöohjeeseen sekä ohjelman kehittäjän Päiviö Peltokorven antamiin kommentteihin. Peltokorven mukaan (2002) Konffassa lähtökohtana on ollut käytettävyys sekä ylläpidon helppous. Konffan toiminta perustuu lähiverkon ja siellä jaettujen hakemistojen käyttöön. Konffaa voidaan käyttää myös etäyhteydellä lähiverkkoon. Ohjelmassa käytettävät konferenssit eli työtilat ovat monen samanaikaisen käyttäjän näkymä yhteisiin tiedostoihin, jotka sisältävät konferenssissa esiintyviä elementtejä eli tekstejä, kuvia, kysymyksiä, vastauksia, läsnäolotietoja ym. Käyttäjät lukevat ja kirjoittavat yhteisiin tiedostoihin ja tietojen muutokset huolehditaan hallitusti sopivilla lukituksilla. (Peltokorpi 2002)

Peltokorpi kirjoittaa (2002), että Konffa on mahdollista asentaa työasemaan ja/tai yhdelle tai useammalle lähiverkon palvelimelle ja/tai etäpalvelimelle. Ylläpidon kannalta yksinkertaisin ratkaisu on asentaa Konffa yhteen paikkaan verkon palvelimen levylle hakemistoon, johon kaikilla konferenssien käyttäjillä on lukuoikeus. Mikäli järjestelmässä on etäpalvelin, jossa ajetaan ohjelmia hitaiden yhteyksien takaa, niin silloin on suositeltavaa, että etätyöasemat ajavat sovellusta joko etäpalvelimen tai jonkin verkon palvelimen levyltä. Konffa voidaan asentaa myös suoraan työasemaan, mutta tämä vaikeuttaa ylläpitoa, koska jokaiselle koneelle on tehtävä päivitys erikseen. On siis suositeltavaa, että lähiverkon työasemat ajavat sovellusta yhdeltä tai useammalta lähiverkon palvelimelta. Ohjelman ylläpito on helpompaa, jos käytetään mahdollisimman vähän asennushakemistoja. (Peltokorpi 2002)

Peltokorven mukaan (2002) asennettaessa Konffaa ensimmäistä kertaa verkon palvelimen levylle, luodaan ohjelman asennushakemistoon yhteinen ohjaustiedostojen hakemisto. Tähän hakemistoon talletetaan tieto kaikista tehdyistä konferensseista. Konferenssien ylläpitäjillä tulee olla luku-, kirjoitus-, muutos- ja poisto-oikeudet asennushakemistoon. Käyttäjillä tulee olla lukuoikeus asennushakemistoon. (Peltokorpi 2002)

Peltokorven mukaan (2002) jokaisella konferenssilla on hakemisto, jonne siihen kuuluvat elementit talletetaan. Tämä hakemisto voidaan tarpeen vaatiessa siirtää uuteen paikkaan ohjelman omilla ylläpitotyökaluilla. Konferenssi on sijoitettava sellaiseen hakemistoon, jonne voidaan antaa luku-, kirjoitus-, muutos- ja poisto-oikeudet kaikille kyseisen konferenssin käyttäjille. Myös hakemistopolun tulee näkyä samanlaisena kaikille kyseisen konferenssin käyttäjille. Mikäli konferenssihakemiston sisällä olevia tiedostoja muutetaan tai poistetaan muilla ohjelmilla, niin tämä saattaa pilata koko konferenssin toiminnan. Tämän vuoksi konferenssihakemisto tulee varmuuskopioida määräajoin. (Peltokorpi 2002)

### 7. Verkko-opetuksen laatu

Internetin tulon on usein tulkittu jo sinänsä johtavan laadukkaampaan opetukseen. Konffassa laadukas oppiminen edellyttää toimivan verkkotekniikan lisäksi myös pedagogisesti mielekkäitä ja toimivia ratkaisuja. Jotta oppiminen olisi laadukasta, niin linjakkaan ja motivoivan opetuksen periaatteiden mukaisesti oppimisen tavoitteiden tulisi olla selkeästi esitettyinä opiskelijoille ja opetusmenetelmien sekä arvioinnin muotojen tulisi tukea oppimistavoitteiden saavuttamista. Yhtenä arviointiperusteena Konffassa on käytetty itsearviointia, jonka oppilaat myös kirjoittavat Konffaan. Keskeistä Konffan opetuskäytössä ei ole tieto- ja viestintätekniikan käyttö itsessään, vaan miten sitä käytetään opetuksessa, opiskelussa ja oppimisessa.

Opettaja voi tehdä Konffaan tehtäviä, joihin oppilas tai oppilasryhmät kirjoittavat vastauksia. Opettaja voi omalta koneeltaan seurata tehtävien tekemistä ja puuttua työskentelyyn tarpeen tullen (Kuva 9). Lisäksi Konffan verkko-opetus mahdollistaa tiedon omaksumisen, soveltamisen, argumentointitaitojen kehittymisen ja uuden tiedon tuottamisen. Vuorovaikutus verkossa on näin laajempi ilmiö kuin vain opettajan antama palaute tai opiskelijan vastaus annettuun oppimistehtävään. (Heikkilä, Nevgi ja Haarala-Muhonen 2005.)

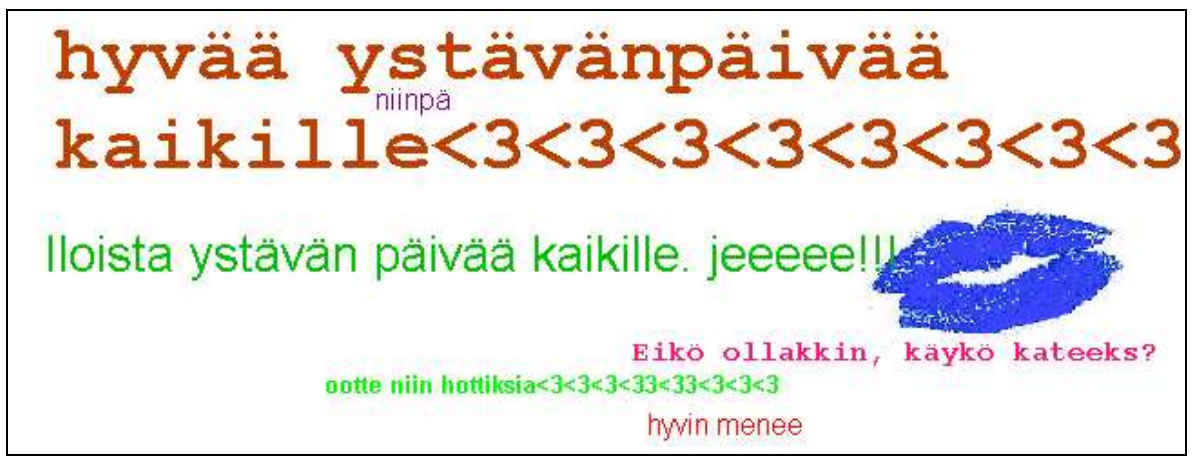

*Kuva 9: Opettaja voi seurata ja puuttua tarpeen tullen kirjoitteluun* 

Yleensä verkko-opetus on useimmiten perinteistä opetusta kalliimpaa, joten siltä odotetaan myös entistä parempaa opetuksen ja oppimistulosten tasoa sekä laatua. Konffan verkkokurssit voidaan toteuttaa ilman oppikirjakustannuksia. Parhaassa tapauksessa Konffasta löytyy vastaava kurssi jo ennestään ja tiedot päivittämällä selviytyy tuntisuunnitelmasta. Parasta Konffassa on ehkä opettajan mahdollisuus karsia turhat asiat ja lyhentää teorian osuus minimiin. Rahan lisäksi erityisesti opettajien näkökulmasta verkkoopetuksen laatuun vaikuttavia asioita ovat suunnitteluun ja valmisteluun käytössä oleva aika sekä opetusryhmien koko, erityisesti suuren ryhmän vaatima aika (Sariola ja Evälä 2005).

Konffassa myös opiskelijoille tarjolla olevat verkkopalvelut voidaan jakaa kolmeen ryhmään: 1) kognitiiviset, 2) affektiiviset ja 3) systeemiset palvelut. Kognitiiviset palvelut sisältävät neuvontaa, opintojen ohjausta ja tukea sekä oppimisen arviointiin liittyviä työkaluja. Affektiiviset palvelut tarjoavat opiskeluympäristön, joka lisää opiskelijan motivaatiota ja sitoutumista sekä itsearvostusta. Systeemiset palvelut sisältävät muun muassa tietoteknistä tukea ja verkon käytettävyyteen liittyviä palveluita. (Sariola ja Evälä 2005.)

#### 8. Yhteenveto

Konffan kehitystyön lähtökohtana on ollut käytettävyys sekä ylläpidettävyyden helppous. Ohjelma on suunnattu erityisesti peruskoulun ja keskiasteen opiskeluympäristöksi. Ohjelmasta löytyvät perustoiminnot oppimateriaalin esittämiseen, tehtävien antamiseen sekä keskusteluun ja viestintään. Oppilaan näkökulmasta omien vastauksien tuottaminen ohjelmaan onnistuu varsin nopeasti. Ohjelman käytettävyys on hyvä, sillä tarvittavat perustoiminnot ovat selkeästi esillä ja löytyvät nopeasti.

Konffan yhteinen työtila on toteutettu yhteisiä tiedostoja käyttämällä. Tämän ansiosta yhteisiä tauluja voidaan käydä katsomassa ja tekemässä myös siten, että niihin tehdään samanaikaisesti muutoksia. Konffan taulut mahdollistavat siten reaaliaikaisen pedagogisen ohjauksen ja antavat edellytykset laadukkaaseen verkko-opetukseen.

Konffa ei toimi useissa oppimisympäristöissä käytetyllä Client-Server -periaatteella, vaan ohjelma perustuu yhteisen verkkolevyn jakamiseen. Tietoturvan kannalta Konffan käyttäminen edellyttää pääsyä verkkoympäristöön, johon on tavallisesti käyttäjäkohtaiset tunnukset ja salasanat. Konferensseihin tehdyt muutokset on siten mahdollista jäljittää ja palauttaa verkonhallinnan avulla. Ylläpidon kannalta Konffa on suoraviivainen, sillä se on asennettavissa olemassa olevaan lähiverkkoon. Kouluilla ja organisaatioilla on useimmissa tapauksissa lähiverkko valmiina olemassa, jolloin Konffa on helppo asentaa käytettäväksi.

Kokonaisuutena Konffa-konferenssiohjelma soveltuu hyvin sille asetetuille kohderyhmille, sillä ohjelma on yksinkertainen, helppokäyttöinen ja nopea oppia. Ohjelman vahvuuksia ovat erityisesti sen sopivuus perusopetukseen, helppokäyttöisyys sekä ylläpidon yksinkertaisuus. Muissa oppimisympäristösovelluksissa saattaa olla enemmän toiminnallisuuksia ja ominaisuuksia, mutta ne luultavasti myös vaativat käyttäjiltään ja ylläpitäjiltään enemmän aikaa ja perehtymistä.

- Koivisto, J., Ilomäki, L., Syri, J., Lakkala, M., Hakkarainen, K., Lipponen, L. ja Lehtinen, E. 2000. Ammatillisten oppilaitosten OPETTAJAT TIETO- JA VIESTINTÄTEKNIIKAN KÄYTTÄJINÄ. Helsingin kaupungin opetusviraston tietotekniikkaprojektin seurantatutkimus. URL: <http://www.helsinki.fi/science/networkedlearning/texts/koivistoetal2000.pdf>, luettu 3.3.2006.
- Lehtonen K. 2002. Virtuaaliluokat opiskelua ja yhteistyötä verkossa -luennot. Helsingin ammattikorkeakoulu Stadia. URL: <http://cs.stadia.fi/~lehtk/Elearning/kontaktinet-31-10-02-v1.ppt>
- Maisala C., Kuokkanen, N. ja Pelkonen, T. 1998. Digitaalisten oppimateriaalien tuotanto Suomessa 1998 - Kustannus- ja markkinointinäkökulmia, kirjassa Lehtiö, P (toim.), Tietoverkot ja digitaaliset oppimateriaalit, Sitran teknologiaarviointihanke Tieto- ja viestintätekniikka opetuksessa ja oppimisessa, Helsinki. URL:< http://www.sitra.fi/Julkaisut/sitra193.pdf >, luettu 3.3.2006.
- Multisilta J. 1997. Miltä näyttää www-maailma oppimisympäristönä, kirjassa Lehtinen, E. (toim.). Verkkopedagogiikka, Edita, Helsinki, ss. 101-111.
- Mäntylä M. 2001. Käytettävyys ja kognitiotiede. Teoksessa Saariluoma P., Kamppinen M. ja Hautamäki A. 2001 (toim.). Moderni kognitiotiede. Helsinki: Gaudeamus, 129.
- Heikkilä M., Nevgi A. ja Haarala-Muhonen A. 2005. Verkko-opetuksen laatutyö. Teoksessa A. Nevgi, E. Löfström ja A. Evälä (toim.), Laadukkaasti verkossa. Yliopistollisen verkko-opetuksen ulottuvuudet. Helsingin yliopisto, Kasvatustieteen laitos, Helsinki.
- Nielsen J. 1993. Usability Engineering. What is Usability? Kappaleissa (Usability and Other considerations. 24-25 Definition of Usability, 26). UK: ACADEMIC.PRESS.
- Peltokorpi P. 2002. Konffa Konferessin käyttöohje, versio 1.0. URL: <http://www.norssi.jyu.fi/opetus\_ja\_opiskelu/kehittamishankkeet/monimuot/ko nffa/kaytto1.htm> Luettu 1.3.2006.
- Sariola J. ja Evälä A. 2005. Verkko-opetuksen laatu yliopisto-opetuksessa. Verkkoopetuksen laadunhallinta ja laatupalvelu -hankkeen raportti I. Helsinki: Yliopistopaino.